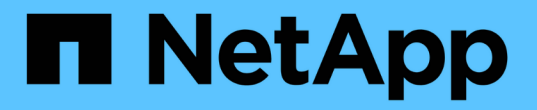

# 在**node2**上安装替代系统模块

Upgrade controllers

NetApp July 05, 2024

This PDF was generated from https://docs.netapp.com/zh-cn/ontap-systems-upgrade/upgrade-arl-autoaffa900/install-affa90-affa70-on-node2.html on July 05, 2024. Always check docs.netapp.com for the latest.

# 目录

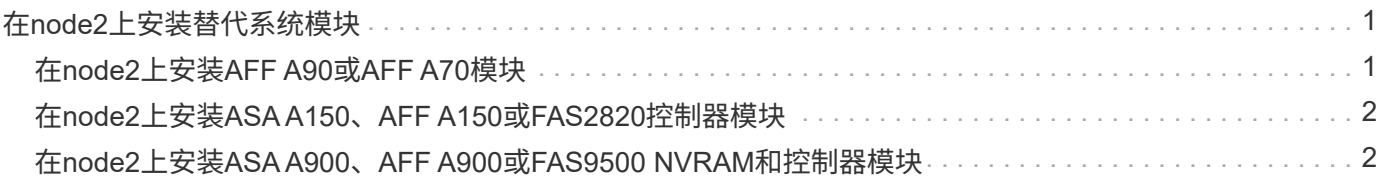

# <span id="page-2-0"></span>在**node2**上安装替代系统模块

# <span id="page-2-1"></span>在**node2**上安装**AFF A90**或**AFF A70**模块

在node2上安装您收到的用于升级的AFF A90或AFF A70控制器模块。Node2 是从系统背 面查看控制器时位于机箱右侧的控制器 B 。

### 步骤

1. Align the end of the controller module with the opening in the chassis, and then gently push the controller module halfway into the system.

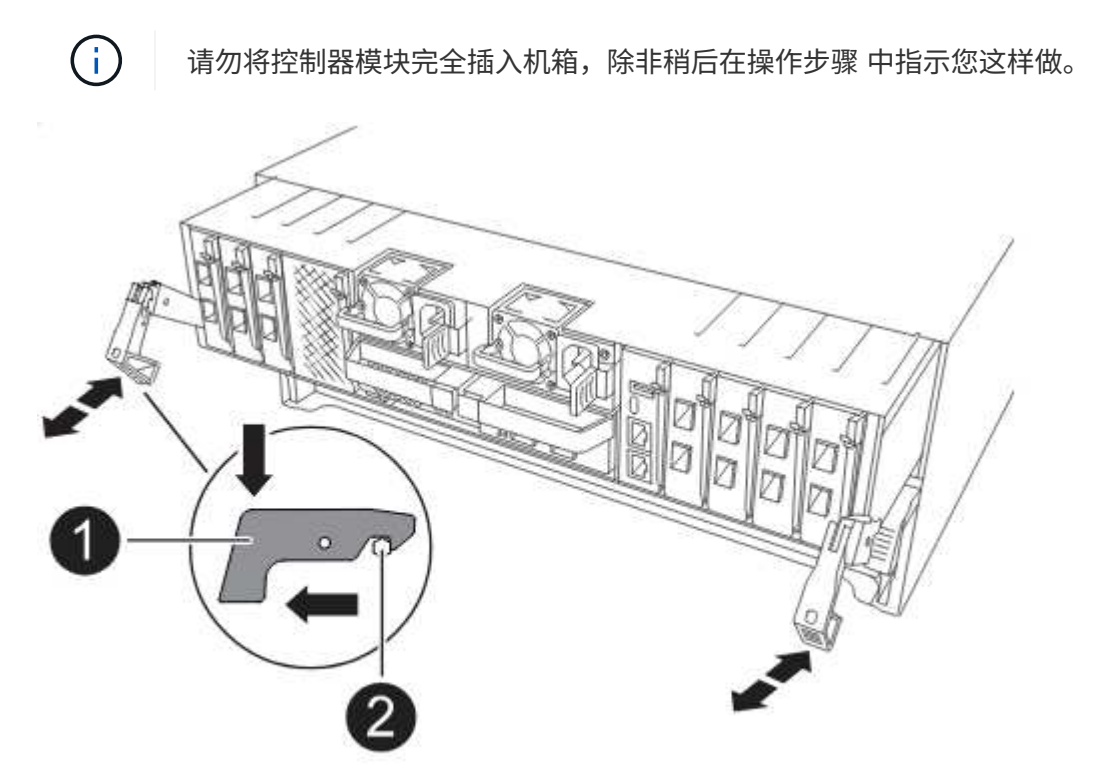

2. 使用缆线将管理和控制台端口连接到 node1 控制器模块。

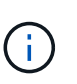

由于机箱已通电、node1将启动BIOS初始化、并在完全就位后立即自动启动。要中断 node1 启动,在将控制器模块完全插入插槽之前,建议将串行控制台和管理缆线连接到 node1 控制 器模块。

3. 在凸轮把手处于打开位置的情况下、用力推入控制器模块、直至其与中板接触并完全就位。控制器模块完全 就位后,锁定闩锁会上升。将凸轮把手关闭至锁定位置。

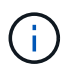

为避免损坏连接器,请勿在将控制器模块滑入机箱时用力过大。

- 4. 一旦模块就位,请立即连接串行控制台,并准备好中断 node1 的自动启动。
- 5. 中断自动启动后、node1将停留在加载程序提示符处。如果未按时中断自动启动、而node1开始启动、请等 待提示符、然后按Ctrl-C进入启动菜单。在节点停留在启动菜单处后、使用option 8 重新启动节点、并在重

新启动期间中断自动启动。

6. 在 LOADER 提示符 node1 处, 设置默认环境变量:

set-defaults

7. 保存默认环境变量设置:

saveenv

## <span id="page-3-0"></span>在**node2**上安装**ASA A150**、**AFF A150**或**FAS2820**控制器模块

在node2上安装您收到的用于升级的ASA A150、AFF A150或FAS2820控制器模 块。Node2 是从系统背面查看控制器时位于机箱右侧的控制器 B 。

开始之前

- 如果您尚未接地,请正确接地。
- 从要卸下的控制器上断开所有缆线、包括控制台、管理、SAS存储和数据网络缆线。

步骤

1. 将控制器模块的末端与机箱中的托架 B 对齐,然后将控制器模块轻轻推入系统的一半。

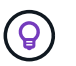

托架B位于机箱底部。

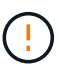

请勿将控制器模块完全插入机箱,直到稍后在操作步骤 中指示您这样做为止。

2. 使用缆线将管理和控制台端口连接到 node2 控制器模块。

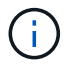

由于机箱已启动,因此 Node2 在完全就位后即开始启动。为避免node2启动、NetApp建议您 先将控制台和管理缆线连接到node2控制器模块、然后再将控制器模块完全插入插槽。

3. Firmly push the controller module into the chassis until it meets the midplane and is fully seated.

控制器模块完全就位后,锁定闩锁会上升。

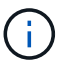

为避免损坏连接器,请勿在将控制器模块滑入机箱时用力过大。

- 4. 一旦模块就位,请立即连接串行控制台,并准备好中断 node1 的自动启动。
- 5. 中断自动启动后、node2将停留在加载程序提示符处。如果未按时中断自动启动、而node2开始启动、请等 待提示符、然后按Ctrl-C进入启动菜单。在节点停留在启动菜单处后、使用option 8 重新启动节点、并在重 新启动期间中断自动启动。

### <span id="page-3-1"></span>在**node2**上安装**ASA A900**、**AFF A900**或**FAS9500 NVRAM**和控 制器模块

在node2上安装您收到的用于升级的ASA A900、AFF A900或FAS9500 NVRAM和控制器

模块。Node2 是从系统背面查看控制器时位于机箱右侧的控制器 B 。

执行安装时、必须注意以下事项:

- 将插槽6-1和6-2中的所有空白填充模块从旧NVRAM模块移至新的NVRAM模块。
- 请勿将核心转储设备从AFF A700 NVRAM模块移至ASA A900或AFF A900 NVRAM模块。
- 将FAS9000 NVRAM模块中安装的所有闪存缓存模块移至FAS9500NVRAM模块。

开始之前

如果您尚未接地,请正确接地。

### 安装**ASA A900**、**AFF A900**或**FAS9500 NVRAM**模块

将ASA A900、AFF A900或FAS9500 NVRAM模块安装到node2的插槽6中。

步骤

- 1. 将 NVRAM 模块与插槽 6 中机箱开口的边缘对齐。
- 2. 将 NVRAM 模块轻轻滑入插槽,直到带字母和编号的 I/O 凸轮闩锁开始与 I/O 凸轮销啮合,然后将 I/O 凸轮 闩锁一直向上推,以将 NVRAM 模块锁定到位。

### 在**node2**中安装**ASA A900**、**AFF A900**或**FAS9500**控制器模块

在node2中安装ASA A900、AFF A900或FAS9500控制器模块并为其布线和连接。

### 步骤

- 1. 将控制器模块的末端与机箱中的托架 B 对齐,然后将控制器模块轻轻推入系统的一半。
	- $\left( Q\right)$

 $\left( \begin{smallmatrix} 1 \ 1 \end{smallmatrix} \right)$ 

托架标签位于机箱上控制器模块正上方。

请勿将控制器模块完全插入机箱,直到稍后在操作步骤 中指示您这样做为止。

2. 使用缆线将管理和控制台端口连接到 node2 控制器模块。

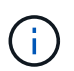

由于机箱已启动,因此 Node2 在完全就位后即开始启动。为了避免 node2 启动,建议在将控 制器模块完全插入插槽之前,先将控制台和管理缆线连接到 node2 控制器模块。

3. Firmly push the controller module into the chassis until it meets the midplane and is fully seated.

控制器模块完全就位后,锁定闩锁会上升。

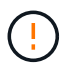

为避免损坏连接器,请勿在将控制器模块滑入机箱时用力过大。

- 4. 一旦模块就位,请立即连接串行控制台,并准备好中断 node1 的自动启动。
- 5. 中断自动启动后、node2将停留在加载程序提示符处。如果未按时中断自动启动、而node2开始启动、请等 待提示符、然后按Ctrl-C进入启动菜单。在节点停留在启动菜单处后、使用option 8 重新启动节点、并在重 新启动期间中断自动启动。

6. 在node2的loader>提示符处、设置默认环境变量:

set-defaults

7. 保存默认环境变量设置:

saveenv

#### 版权信息

版权所有 © 2024 NetApp, Inc.。保留所有权利。中国印刷。未经版权所有者事先书面许可,本文档中受版权保 护的任何部分不得以任何形式或通过任何手段(图片、电子或机械方式,包括影印、录音、录像或存储在电子检 索系统中)进行复制。

从受版权保护的 NetApp 资料派生的软件受以下许可和免责声明的约束:

本软件由 NetApp 按"原样"提供,不含任何明示或暗示担保,包括但不限于适销性以及针对特定用途的适用性的 隐含担保,特此声明不承担任何责任。在任何情况下,对于因使用本软件而以任何方式造成的任何直接性、间接 性、偶然性、特殊性、惩罚性或后果性损失(包括但不限于购买替代商品或服务;使用、数据或利润方面的损失 ;或者业务中断),无论原因如何以及基于何种责任理论,无论出于合同、严格责任或侵权行为(包括疏忽或其 他行为),NetApp 均不承担责任,即使已被告知存在上述损失的可能性。

NetApp 保留在不另行通知的情况下随时对本文档所述的任何产品进行更改的权利。除非 NetApp 以书面形式明 确同意,否则 NetApp 不承担因使用本文档所述产品而产生的任何责任或义务。使用或购买本产品不表示获得 NetApp 的任何专利权、商标权或任何其他知识产权许可。

本手册中描述的产品可能受一项或多项美国专利、外国专利或正在申请的专利的保护。

有限权利说明:政府使用、复制或公开本文档受 DFARS 252.227-7013 (2014 年 2 月)和 FAR 52.227-19 (2007 年 12 月)中"技术数据权利 — 非商用"条款第 (b)(3) 条规定的限制条件的约束。

本文档中所含数据与商业产品和/或商业服务(定义见 FAR 2.101)相关,属于 NetApp, Inc. 的专有信息。根据 本协议提供的所有 NetApp 技术数据和计算机软件具有商业性质,并完全由私人出资开发。 美国政府对这些数 据的使用权具有非排他性、全球性、受限且不可撤销的许可,该许可既不可转让,也不可再许可,但仅限在与交 付数据所依据的美国政府合同有关且受合同支持的情况下使用。除本文档规定的情形外,未经 NetApp, Inc. 事先 书面批准,不得使用、披露、复制、修改、操作或显示这些数据。美国政府对国防部的授权仅限于 DFARS 的第 252.227-7015(b)(2014 年 2 月)条款中明确的权利。

商标信息

NetApp、NetApp 标识和 <http://www.netapp.com/TM> 上所列的商标是 NetApp, Inc. 的商标。其他公司和产品名 称可能是其各自所有者的商标。